# **Rational Suite**¨

# Release Notes

VERSION: 2003.06.00

PART NUMBER: 800-026198-000

UNIX

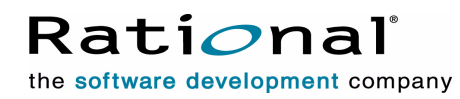

support@rational.com http://www.rational.com

#### **LEGAL NOTICES**

©1997-2003, Rational Software Corporation. All rights reserved. Part Number: 800-026198-000 Version Number: 2003.06.00

This manual (the "Work") is protected under the copyright laws of the United States and/or other jurisdictions, as well as various international treaties. Any reproduction or distribution of the Work is expressly prohibited without the prior written consent of Rational Software Corporation.

The Work is furnished under a license and may be used or copied only in accordance with the terms of that license. Unless specifically allowed under the license, the Work or copies of it may not be provided or otherwise made available to any other person. No title to or ownership of the manual is transferred. Read the license agreement for complete terms.

Rational Software Corporation, Rational, Rational Suite, Rational Suite ContentStudio, Rational Apex, Rational Process Workbench, Rational Rose, Rational Summit, Rational Unified process, Rational Visual Test, AnalystStudio, ClearCase, ClearCase Attache, ClearCase MultiSite, ClearDDTS, ClearGuide, ClearQuest, PerformanceStudio, PureCoverage, Purify, Quantify, Requisite, RequisitePro, RUP, SiteCheck, SiteLoad, SoDa, TestFactory, TestFoundation, TestMate and TestStudio are registered trademarks of Rational Software Corporation in the United States and are trademarks or registered trademarks in other countries. The Rational logo, Connexis, ObjecTime, Rational Developer Network, RDN, ScriptAssure, and XDE, among others, are trademarks of Rational Software Corporation in the United States and/or in other countries. All other names are used for identification purposes only and are trademarks or registered trademarks of their respective companies.

Portions covered by U.S. Patent Nos. 5,193,180 and 5,335,344 and 5,535,329 and 5,574,898 and 5,649,200 and 5,675,802 and 5,754,760 and 5,835,701 and 6,049,666 and 6,126,329 and 6,167,534 and 6,206,584. Additional U.S. Patents and International Patents pending.

#### **U.S. Government Restricted Rights**

Licensee agrees that this software and/or documentation is delivered as "commercial computer software," a "commercial item," or as "restricted computer software," as those terms are defined in DFARS 252.227, DFARS 252.211, FAR 2.101, OR FAR 52.227, (or any successor provisions thereto), whichever is applicable. The use, duplication, and disclosure of the software and/or documentation shall be subject to the terms and conditions set forth in the applicable Rational Software Corporation license agreement as provided in DFARS 227.7202, subsection (c) of FAR 52.227-19, or FAR 52.227-14, (or any successor provisions thereto), whichever is applicable.

#### **Warranty Disclaimer**

This document and its associated software may be used as stated in the underlying license agreement. Except as explicitly stated otherwise in such license agreement, and except to the extent prohibited or limited by law from jurisdiction to jurisdiction, Rational Software Corporation expressly disclaims all other warranties, express or implied, with respect to the media and software product and its documentation, including without limitation, the warranties of merchantability, non-infringement, title or fitness for a particular purpose or arising from a course of dealing, usage or trade practice, and any warranty against interference with Licensee's quiet enjoyment of the product.

#### **Third Party Notices, Code, Licenses, and Acknowledgements**

Portions Copyright ©1992-1999, Summit Software Company. All rights reserved.

Microsoft, the Microsoft logo, Active Accessibility, Active Client, Active Desktop, Active Directory, ActiveMovie, Active Platform, ActiveStore, ActiveSync, ActiveX, Ask Maxwell, Authenticode, AutoSum, BackOffice, the BackOffice logo, bCentral, BizTalk, Bookshelf, ClearType, CodeView, DataTips, Developer Studio, Direct3D, DirectAnimation, DirectDraw, DirectInput, DirectX, DirectXJ, DoubleSpace, DriveSpace, FrontPage, Funstone, Genuine Microsoft Products logo, IntelliEye, the IntelliEye logo, IntelliMirror, IntelliSense, J/Direct, JScript, LineShare, Liquid Motion, Mapbase, MapManager, MapPoint, MapVision, Microsoft Agent logo, the Microsoft eMbedded Visual Tools logo, the Microsoft Internet Explorer logo, the Microsoft Office Compatible logo, Microsoft Press, the Microsoft Press logo, Microsoft QuickBasic, MS-DOS, MSDN, NetMeeting, NetShow, the Office logo, Outlook, PhotoDraw, PivotChart, PivotTable, PowerPoint, QuickAssembler, QuickShelf, RelayOne, Rushmore, SharePoint, SourceSafe, TipWizard, V-Chat, VideoFlash, Visual Basic, the Visual Basic logo, Visual C++, Visual C#, Visual FoxPro, Visual InterDev, Visual J++, Visual SourceSafe, Visual Studio, the Visual Studio logo, Vizact, WebBot, WebPIP, Win32, Win32s, Win64, Windows, the Windows CE logo, the Windows logo, Windows NT, the Windows Start logo, and XENIX, are either trademarks or registered trademarks of Microsoft Corporation in the United States and/or in other countries.

Sun, Sun Microsystems, the Sun Logo, Ultra, AnswerBook 2, medialib, OpenBoot, Solaris, Java, Java 3D, ShowMe TV, SunForum, SunVTS, SunFDDI, StarOffice, and SunPCi, among others, are trademarks or registered trademarks of Sun Microsystems, Inc. in the U.S. and other countries.

Purify is licensed under Sun Microsystems, Inc., U.S. Patent No. 5,404,499.

Licensee shall not incorporate any GLOBEtrotter software (FLEXlm libraries and utilities) into any product or application the primary purpose of which is software license management.

BasicScript is a registered trademark of Summit Software, Inc.

**Design Patterns: Elements of Reusable Object-Oriented Software**, by Erich Gamma, Richard Helm, Ralph Johnson and John Vlissides. Copyright © 1995 by Addison-Wesley Publishing Company, Inc. All rights reserved.

Additional legal notices are described in the legal\_information.html file that is included in your Rational software installation.

# **Contents**

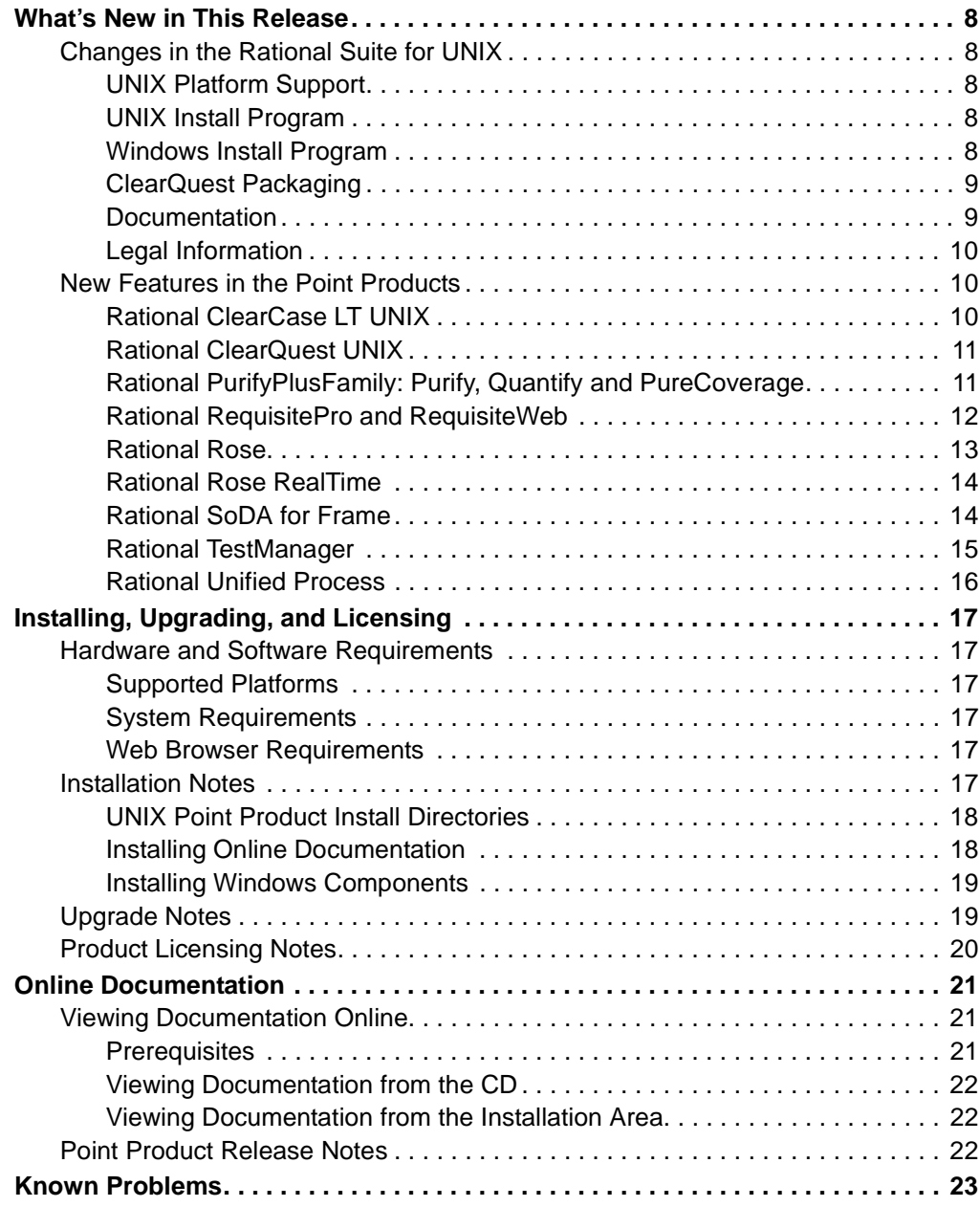

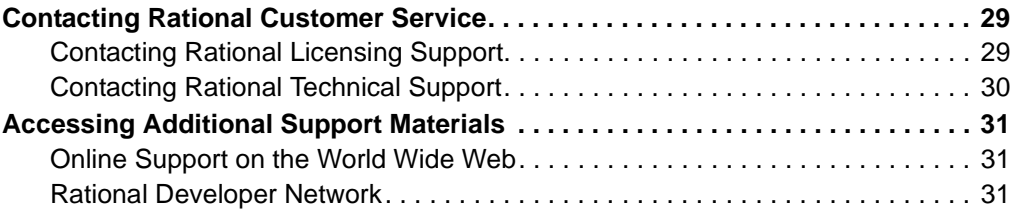

Thank you for choosing the Rational Suite for UNIX, which is available in two studio editions: **Rational Suite Development Studio** and **Rational Suite Development Studio RealTime**.

These release notes provide information on the following topics:

- *[What's New in This Release](#page-7-0)* on page 8
- *[Installing, Upgrading, and Licensing](#page-16-0)* on page 17
- *[Online Documentation](#page-20-0)* on page 21
- *[Known Problems](#page-22-0)* on page 23
- *[Contacting Rational Customer Service](#page-28-0)* on page 29
- *[Accessing Additional Support Materials](#page-30-0)* on page 31

If you encounter a problem while installing or running Rational Suite for UNIX, read the *[Known Problems](#page-22-0)* section in these Release Notes first, and then review the *Troubleshooting* appendix of the *Rational Suite for UNIX Installation Guide*. For additional information on problems running the point products, consult the product-specific release notes; these are listed under *[Point Product Release Notes](#page-21-0)* on [page 22.](#page-21-0)

If you find a problem that is not documented, contact Rational Customer Service so that we can investigate and provide you with a workaround. The problem will be tracked for future action. See *[Contacting Rational Technical Support](#page-29-0)* on page 30.

# <span id="page-7-0"></span>**What's New in This Release**

Rational Suite for UNIX, version 2003.06.00, is a full product release with many new features and quality enhancements.

Changes are described in two sections:

- *Changes in the Rational Suite for UNIX* on page 8
- *[New Features in the Point Products](#page-9-0)* on page 10
- **Note:** Described here are new and changed features implemented *after* Rational Suite version 2002.05.20. If you are upgrading from a release that is earlier than Rational Suite version 2002.05.20, review the new and changed features from previous releases at: http://www.rational.com/documentation/.

#### **Changes in the Rational Suite for UNIX**

This section introduces major content changes made at the Suite level. This may include changes in Suite packaging, supported platforms, or documentation.

#### **UNIX Platform Support**

Solaris 9 is now supported by the Suite and all point products. HP-UX 10.20 is no longer supported.

Review the complete list of UNIX platforms supported in this release in *[Hardware and](#page-16-0)  [Software Requirements](#page-16-0)* on page 17.

#### **UNIX Install Program**

For your convenience, the **rs\_install** program now offers the option of performing either a *typical* installation or a *custom* installation. In previous releases, you would have to customize a UNIX components install, but now you can choose to install a pre-defined, default selection of the primary UNIX components. In this "typical" install scenario, the installation completes silently without requiring further input.

#### **Windows Install Program**

Installation of the Rational Suite (Windows Components) now uses Microsoft Installer (MSI) technology, which provides new capabilities including:

- Support for silent installs.
- Support for preconfigured network release areas, so that Rational product installs can automate client installations with site-specific defaults.

#### <span id="page-8-0"></span>**ClearQuest Packaging**

Rational ClearQuest UNIX is now packaged with Rational ClearCase LT UNIX on the Rational ClearCase LT UNIX / Rational ClearQuest UNIX CD. It is no longer installed from the Rational Solutions for UNIX CD.

Additional information and installation directions are available in the *Rational Suite for UNIX Installation Guide*.

#### **Documentation**

#### **Install Documentation**

The *Rational Suite for UNIX Installation Guide* has been re-organized into two distinct parts: *Installation* and *Licensing*. The rewritten *Overview* chapter lists the product components and required licenses, and also provides a roadmap of the basic install scenario most likely to be used by the "typical" Rational Suite for UNIX customer.

Installation information for the Rational products on Windows is now consolidated into two comprehensive new guides:

- *Rational Software Desktop Products Installation Guide*
- *Rational Software Server Products Installation Guide*

These guides are referenced by the *Rational Suite for UNIX Installation Guide* for additional details on installing the Rational Suite for UNIX (Windows Components).

#### **Online Documentation**

The Rational Solutions for UNIX Online Documentation CD has also changed:

- The documentation navigation home page has an all-new look that incorporates the new IBM logo and Rational Software branding while maintaining existing usability and quick accessibility to all HTML and PDF documents in the Suite.
- The Rational ClearCase LT UNIX online documents are now included on the Rational Solutions for UNIX Online Documentation CD, and are accessible from the documentation navigation home page.

This means that all the documents for the Rational Suite for UNIX, including documentation for all of the UNIX and Windows component products, are now accessible from one convenient location.

Complete installation and licensing information for Rational's Windows products has been consolidated into two new guides: *Rational Software Desktop Products Installation Guide* and *Rational Software Server Products Installation Guide*. These new guides replace the Windows product-level installation guides provided in previous releases.

# <span id="page-9-0"></span>**Legal Information**

Complete legal notices and product copyright information are now provided in the following files:

- legal\_information, a text file installed from the Rational Solutions for UNIX CD here: *rational\_dir*/releases/DevelopmentStudioUNIX.2003.06.00/extras/install\_data.
- legal\_information.html, an HTML file referenced by the on-line documentation files and installed from the Rational Solutions for UNIX Online Documentation CD here: *rational\_dir*/releases/DevelopmentStudioUNIX.2003.06.00/docs/html.

In addition, the product licensing agreement is displayed when you install the UNIX components, but can be reviewed at any time from the license\_agreement text file located here: *rational\_dir*/releases/DevelopmentStudioUNIX.2003.06.00/extras/install\_data.

#### **New Features in the Point Products**

This section summarizes additional features introduced into the point products that are included in the Rational Suite for UNIX.

#### **Rational ClearCase LT UNIX**

Rational ClearCase LT UNIX software is provided on the Rational ClearCase LT UNIX / Rational ClearQuest UNIX CD as an optional product for you to install.

Changes in this release of the product include:

- Performance and usability improvements in ClearCase LT Web support, such as, support for multibyte character sets, support for Sun JVM 1.4, and the introduction of the new Rational Web Platform (RWP) server for the Web interface.
- New integrations, such as ClearCase LT with Forte for Java version 3.0, ClearCase LT with Borland JBuilder versions 5, 6, and 7.
- Enhanced base ClearQuest integration and enhanced UCM-ClearQuest integration.
- Introduction of feature level 4. For ClearCase administrators, this means changes to the predefined element types **xml**, **html**, and **rose.**
- A long list of UCM and other enhancements.
- Upgrades to many command options and arguments.

For details about these and other changes, read the *Rational ClearCase LT Release Notes (2003.06.00; UNIX)*, and for a list of known and fixed problems, refer to the *Status of ClearCase LT Software Change Requests* summary. For general information about feature levels, refer to the *Rational ClearCase and ClearCase LT Administrator's Guide*.

# <span id="page-10-0"></span>**Rational ClearQuest UNIX**

Rational ClearQuest UNIX software is provided on the Rational ClearCase LT UNIX / Rational ClearQuest UNIX CD as an optional product for you to install.

Changes to the product in this release include:

- A new ClearQuest data code page setting for character set data verification. By enabling this setting you ensure that the set of characters used by any ClearQuest client is compatible with its associated databases and any other ClearQuest clients.
- The upgrade of the ClearQuest installer to use ClearCase LT installer technology.
- Character Large Object (CLOB) support for Oracle 8i.
- New versions of these ClearQuest packages with out-of-the-box schemas: UCMPolicyScripts, version 3.0; UnifiedChangeManagement, version 5.0; Notes, version 4.
- New **-forceall** option on the **chmaster** command.

For details about the new features in the product, as well as restrictions and guidelines on its use, read the *Rational ClearQuest Release Notes (2003.06.00; UNIX/Windows)*. For a list of known and fixed problems, refer to the *Status of ClearCase LT Software Change Requests* summary.

#### **Rational PurifyPlusFamily: Purify, Quantify and PureCoverage**

The Rational PurifyPlus family of development tools (Purify, Quantify, PureCoverage) for UNIX has many new features, which are highlighted below.

For details of the changes, refer to the *Rational PureCoverage Release Notes (2003.06.00; HP-UX, Solaris2)*, *Rational Purify Release Notes (2003.06.00; HP-UX, Solaris2)*, and *Rational Quantify Release Notes (2003.06.00; HP-UX, Solaris2)*, and be sure to review the *Restrictions and Known Issues* section in each.

Changes to Purify, Quantify, and PureCoverage include:

- Bug fixes and compatibility with OS patches.
- On HP-UX, support for  $\frac{gc}{g++}$  3.0.x and 3.1 compiler (32-bit only).
- On HP-UX, support for shared libraries built with **+init** or **+fini** linker option.
- On Solaris, support for 32-bit JNI applications using JDK 1.2.X and 1.3.1.

Additional new features in Purify:

• New option, **-merge**, to merge the data from multiple Purify log files. For details and usage of the option, please look under *Miscellaneous options* in the online documentation.

<span id="page-11-0"></span>Additional new features in Quantify:

• On Solaris, support for Java JDK 1.4.1. Please note that this version of the JVM does not support Solaris 2.6. Release notes for JVM 1.4.1 are available at: http://java.sun.com/j2se/1.4.1/relnotes.html.

Additional new features in PureCoverage:

- Support for viewing UNIX data with the Windows product.
- On Solaris, support for Java programs. JVM versions 1.3.1 and 1.4 are supported on Solaris 2.6. JVM versions 1.3.1, 1.4 and 1.4.1 are supported on Solaris 7 and newer versions of the operating system, as long as the JVM is supported on that OS version. For information on the Solaris versions supported by a JVM release, please refer to the following Sun Microsystems web sites:

 http://java.sun.com/j2se/1.3/relnotes.html http://java.sun.com/j2se/1.4/relnotes.html http://java.sun.com/j2se/1.4.1/relnotes.html

Read the *PureCoverage for Java* online Help supplement for PureCoverage usage instructions.

• On HP-UX, support for 64-bit applications.

#### **Rational RequisitePro and RequisiteWeb**

New features in Rational RequisitePro and Rational RequisiteWeb are highlighted here. For details, read the *Rational RequisitePro Release Notes (2003.06.00; Windows)* and *Installing and Configuring Rational RequisiteWeb (2003.06.00; Windows)* .

Changes include:

• Simplified Configuration for RequisitePro and ClearQuest Integration. A new wizard guides you through the setup enabling you to complete your configuration in minutes. You can also use the wizard to test and repair existing integrations. The integration allows you to associate enhancement requests, defects, and other ClearQuest records with RequisitePro requirements.

The wizard replaces the ASCQISetup.bat and ASCQISetup.exe files used to configure the integration in earlier versions. If you have an existing integration, you can continue to use ASCQISetup.bat and ASCQISetup.exe to modify the integration, or you can use the RequisitePro-ClearQuest Integration Wizard to make changes.

- Oracle and SQL Server Setup Documentation Installed by Default. When you install RequisitePro, the following files are automatically installed in the *drive*:\Rational\RequisitePro\help directory:
	- Configuring an Oracle database (oraclesetup.html)
- Configuring a SQL Server database (sqlsetup.html)
- <span id="page-12-0"></span>• Simplified configuration of RequisiteWeb.
	- Configuring your Web server for RequisiteWeb is now fast and easy, requiring just five steps: Install the application, specify your user name, configure SSL(optional), reboot the machine, add your projects to the project list, and you are ready to go.
	- You can customize the RequisiteWeb Login Page to accommodate your company's needs.
- Document authoring in RequisiteWeb. In Rational RequisiteWeb, you can now create, modify, and delete documents. When you create a document, RequisiteWeb references the new document in the project database. In RequisiteWeb, you can take a document off-line and modify its content in Microsoft Word, just as you can with RequisitePro.
- RequisiteWeb Traceability Matrix. The Traceability Matrix provides an additional way to manage traceability, complementing the Attribute Matrix and Traceability Tree views that are already available in RequisiteWeb. The Traceability Matrix view presents both indirect and suspect relationships between requirements, and you can filter and sort the requirements that are displayed.
- Enhanced project templates. The project templates available in RequisitePro contain updated structure and requirement attributes to help you be more productive in a shorter amount of time.
- Enhanced learning projects. The sample projects included with RequisitePro contain enhanced examples to help you learn how to author use cases.

#### **Rational Rose**

In addition to quality improvements, Rational Rose for UNIX/Linux contains many new features in this release:

- Rose creates models in a new petal version due to enhancements made to the CORBA Add-in.
- Updates to CORBA Actions. CORBA Add-In actions include enhancements, involving attribute types, operation return types. operation parameter types, and operation exception types in Round Trip Engineering.
- Enhanced pattern content. Patterns have been added for:
	- Gang of Four (GOF) Analysis Mode; and
	- Gang of Four (GOF) VC++.
- <span id="page-13-0"></span>• Model Integrator output file (conflicts logged). You may create a hardcopy of the conflicts reported by the Model Integrator.
- Integration support for JBuilder 8.0.
- JDK 1.4 Framework included.
- Ability to change Application Settings via a new Visual MainWin Control Panel.
- Ability to quickly change the default language from the Rose main window.

For details, refer to the *Rational Rose Release Notes (2003.06.00; UNIX/Linux)*.

#### **Rational Rose RealTime**

In addition to quality improvements, Rational Rose RealTime supports many new features:

- Improved UML support, whereby you can create and view activity diagrams.
- Enhancements to the user interface that simplify user workflows for editing and navigating models and code.
- Improved compatibility with Rose for model and code migration.
- Build and target enhancements.
- Enhanced configuration management integration and faster loading.
- Simplified installation with a single install that does not require a separate Companion CD or installation key.

For details, refer to the *Rational Rose RealTime Release Notes (2003.06.00; UNIX/Windows)*. Also, be sure to review the Rose RealTime readme file (rosert\_readme.htm) installed in /Rational/Rose RealTime.

#### **Rational SoDA for Frame**

This release of Rational SoDA for Frame includes the following integration support. If you want to use SoDA with older versions of these Rational products, contact Rational Technical Support.

- Rose domain for Rose 2003.06.00.
- Rose RealTime domain for Rose RealTime 2003.06.00.
- Apex domain for Apex 4.0 and Apex 4.2. The Apex domain for version 3.2 is no longer included on the distribution media. Contact Rational Customer Support if you still require this combination.
- ClearCase domains 3.0 and later. This version of the ClearCase domain also contains an updated schema for better compatibility with the ClearCase domain

<span id="page-14-0"></span>available on Windows. Note that ClearCase 4.0 or later is required to use the UCM features of the ClearCase domain.

- ClearQuest domains for ClearQuest 2002.05.00 and 2003.06.00. If you have Rational ClearQuest for Solaris or HP-UX, you can use SoDA to document your ClearQuest database.
- New support for FrameMaker 7.0. To use FrameMaker 7.0 with SoDA, FrameMaker must be set up so that it starts in "Structured" mode.

For details of these changes, refer to the *Rational SoDA for Frame Release Notes (2003.06.00; UNIX)*. For more information on post-install configuration of SoDA for these domains, review the *Rational Suite for UNIX Installation Guide*.

#### **Rational TestManager**

Rational TestManager includes the following product enhancements.

- An improved interface for setting up and repairing test datastores. Access the Datastore Doctor through the Rational Administrator.
- Upgraded database support to Sybase SQL Anywhere 8.
- Enhanced high-volume testing supporting 1000 or more testers on a single Windows computer. Read *Appendix A* of the *Rational TestManager User's Guide*.
- You can select and delete multiple test logs at a time from the **Results** view of the **Test Asset Workspace**.
- Rational ManualTest now supports:
	- **Undo** and **Redo**, and **Find** and **Replace** in many of its interface windows, such as the **Manual Test Grid Editor**;
	- step-by-step execution mode, which allows you to step through execution of a manual test script;
	- specifying the expected result of a step or verification point in the Grid Editor;
	- a new features log: the first 64 characters of the description for each step or verification point are now written to a log file when a manual test is run;
	- exporting of test assets to text files;
	- executing manual scripts via the web using Netscape 7.01.

For details, read the *Rational TestManager Release Notes (2003.06.00; Windows)*. For general installation and data stores issues with Rational testing products, such as the TestManager, review the *Rational Testing Products Release Notes (2003.06.00; Windows)*.

## <span id="page-15-0"></span>**Rational Unified Process**

The Rational Unified Process (RUP) provided in the Suite now includes the RUP builder along with the RUP classic instead of the multiple UNIX variants available in previous releases of the Rational Suite for UNIX.

In addition, RUP for UNIX now includes the following enhancements and new features:

- The tree browser has been upgraded for enhanced capabilities of creating customized **MyRUP** trees*.*
- New look and feel of the entire RUP site.
- Replaced the Search Engine with a new and improved one.
- Extended Help has been upgraded and uses the same browser window as RUP.
- Enhancements to the RUP Builder:
	- RUP Builder is now UNIX compatible.
	- Fine-grained selection of configurations by selecting the applicable plug-ins, then selecting the applicable set of components within those plug-ins.
	- Includes a **Process View Editor** where project managers can specify, after publishing, how the navigation tree will look. Project managers can create multiple tabs on the navigation tree to express different views; for example, a testing view, a development view, and an analysis view.
- Extended Help is delivered with the standard RUP browser as a tab on the navigation tree. If Extended Help is started from a tool, it opens the RUP with the **Extended Help** tab in focus.
- **MyRUP** lets you create tabs to unclutter the navigation tree. You can add new nodes, which can be URLs, files, or any file type, allowing for a truly customized navigation tree.
- Additional tool mentors.

For details, read the *Rational Unified Process Release Notes (2003.06.00; Windows/UNIX)*.

#### <span id="page-16-0"></span>**Hardware and Software Requirements**

#### **Supported Platforms**

Rational Suite for UNIX 2003.06.00 is supported on the following platforms:

- Solaris 2.6, 7, 8, and 9
- HP-UX 11.0 and 11.11 (11i) *(Rational Suite DevelopmentStudio only)*

All point products in the Suite are available for use on these platforms, with the following exceptions:

• Rational Unified Process (RUP) does not run on Solaris 2.6. (This issue is identified in the *[Known Problems](#page-22-0)* section.)

#### **System Requirements**

The Suite requires over 1 Gb of disk space, over 1 Gb of swap space, and 500 Mb of memory. For specific details of installation requirements for the Suite and individual point poducts, refer to the Before You Install chapter of the *Rational Suite for UNIX Installation Guide*.

**Note:** There is one error in the install requirements summary in Table 6. RUP (UNIX) actually requires 225 Mb of disk space on both Solaris and HP-UX platforms.

#### **Web Browser Requirements**

Rational Rose RealTime requires Netscape 4.7 or later for viewing of online Help. ClearQuest Web interface requires Netscape 4.7 or later. Rational ClearCase LT Web interface requires Netscape 7.0.

**Note:** Netscape 4.78 for multiple UNIX operating systems is provided on the Rational Solutions for UNIX Online Documentation CD. This is the version of Netscape that is officially supported by the Rational Suite for UNIX.

#### **Installation Notes**

Complete instructions for installing the components of the Rational Suite for UNIX are provided in the *Rational Suite Installation Guide* (UNIX). Be sure to read the *Overview* chapter for a summary of the components, the required licenses, and the CDs from which the components are installed.

The remainder of this section highlights some important installation issues.

# <span id="page-17-0"></span>**UNIX Point Product Install Directories**

This table itemizes the UNIX point products, the releases subdirectories into which they install, and the version numbers that they report in their "About" dialogs.

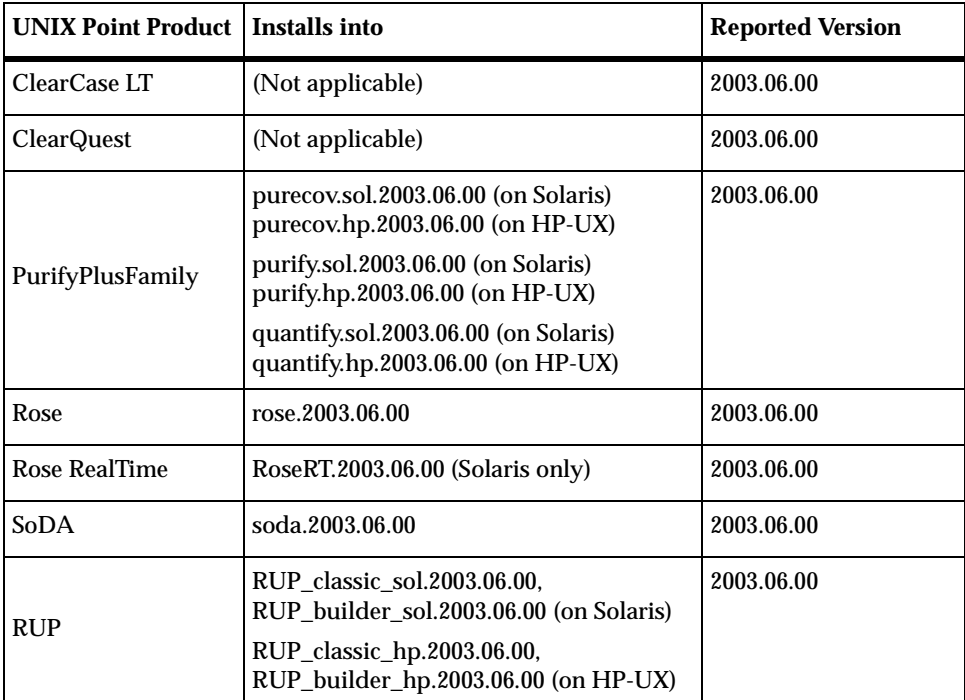

#### **Installing Online Documentation**

The **rs\_install** program guides you through the entire software and documentation installation process in the correct sequence, but it is also possible to install the documentation separately. If you decide to do this, ensure the product software has already been installed, and then install the documentation into the product directory structure.

**Note:** The product software must be installed before the documentation.

Also, to support the links on the online documentation navigation page, you must install all the documentation files into the product directory structure. If some documents are not installed, then the links to those documents from the documentation navigation page (launched by **rsdsu\_help**) will not work.

#### <span id="page-18-0"></span>**Installing Windows Components**

Windows Components of the Rational Suite for UNIX must be installed on a Windows operating system, such as Windows XP or Windows 2000.

The Rational Suite for UNIX shipment includes two Rational Solutions for Windows CDs on which the Windows Components are located. The Rational Setup Wizard included on these CDs installs the Windows Components software. Installation instructions for Windows Components can be found in *Installing the Product* chapter of the *Rational Suite for UNIX Installation Guide*.

#### **Before You Begin**

Before you start an install of the Windows Components, make sure that you do the following:

- **1** Back up any user data files created from previous versions of the software.
- **2** Manually remove earlier versions of Rational products (including Rational licenses) from your system using the Windows **Add/Remove Programs** dialog. If the Rational Setup Wizard detects products from earlier versions, it will warn of this and will not proceed with the installation. You must exit and uninstall the pre-existing components before installing this version of Rational Suite (Windows Components).
	- **Note:** Be sure *not* to delete the *drive*:\Program Files\Rational folder itself unless you are certain that you have backed up your data, and uninstalled all previously existing Rational Suite (Windows Components) and other Rational windows products.
- **3** Stop any running Windows applications.

**IMPORTANT:** We recommend that you review item 688306 under *[Known Problems](#page-22-0)* on [page 23.](#page-22-0)

#### **Upgrade Notes**

If you have a Rational Suite for UNIX upgrade media kit and are upgrading to version 2003.06.00 from a previous version of the Suite, refer to the *Rational Suite for UNIX Quick Start for Upgrade Installations*. This printed letter is included in the upgrade kit and can also be viewed directly on the Rational Solutions for UNIX Online Documentation CD (see *[Viewing Documentation Online](#page-20-0)* on page 21).

General upgrade information is also available in the *Rational Suite Installation Guide*.

#### <span id="page-19-0"></span>**Product Licensing Notes**

This section provides some licensing reminders. Complete instructions for licensing the components of the Rational Suite for UNIX are available in the *Rational Suite for UNIX Installation Guide*.

With your software media kit, you received an envelope containing your Startup License Key Certificates for this product. You need these keys to run your software. The startup license keys will expire a few weeks after shipment. Be sure to request your permanent license keys as soon as they are available. The availability date for your permanent keys is indicated in the top section of your Startup License Key Certificate.

If you are an existing customer using license keys from version 2002.05.20, 2002.05.00, 2001a.04.00 or 2000.02.10 of Rational Suite for UNIX, you do not need to obtain new keys. Version 2003.06.00 will run with license keys from these earlier releases.

If you are an existing customer using a version of Rational Suite for UNIX prior to version 2000.02.10, you need to return your old license keys and request new ones. For more information, read *Acquiring License Keys* in the *Understanding Rational Suite Licensing* chapter of the *Rational Suite for UNIX Installation Guide*.

# <span id="page-20-0"></span>**Online Documentation**

Rational Suite for UNIX documentation is provided on the Rational Solutions for UNIX Online Documentation CD. You can access the electronic documentation directly from the CD or from the product installation area if it was installed along with the product software. Generally, guides are provided in either HTML or PDF format, but some guides are available in both formats.

If you prefer printed copies, the complete Rational Suite for UNIX product documentation kit or individual documents can be ordered from Rational Press or by contacting your Rational Sales Office.

- To link to Rational Press online, go to the Rational web site Product Documentation area at http://www.rational.com/support/documentation/.
- To find contact information for your closest Rational sales office, go to http://www.rational.com/shop/.

The README.docs ASCII text file located in the root directory on the Rational Solutions for UNIX Online Documentation CD provides information about the contents of the CD, and how to launch the online documentation viewer.

The README ASCII text file located in the root directory of the Rational Solutions for UNIX CD provides reminder installation information, outlines the CD contents, and details last-minute problems that are found in the software. The README file also provides path information for locating PDF files for those customers who may not have access to a Web browser.

#### **Viewing Documentation Online**

You can view the Rational Suite for UNIX documentation directly from the CD or from the installed product area.

#### **Prerequisites**

A standard Web browser (Netscape 4.7 or higher) is required to view HTML documents. Adobe Acrobat is required to view the PDF files. Netscape Navigator 4.7 and Adobe Acrobat 4.0 can be installed from the Rational Solutions for UNIX Online Documentation CD. Once installed, the software for these tools resides in *rational\_dir*/base/cots, where *rational\_dir* is the root installation directory for the Suite.

The version of Netscape provided with Rational Suite for UNIX is configured to launch the Adobe Acrobat Reader automatically when you click a link to a PDF file from the online documentation page.

<span id="page-21-0"></span>If you choose not to install the version of Netscape provided with Rational Suite for UNIX, you can configure your own browser to do this, or access the PDF files independently with the Adobe Acrobat Reader (**acroread**) executable. Also, if you are using your own HTML browser to read the documents, you should point your browser to the following location to access the Rational Suite for UNIX online documents navigation home page from the install area:

*rational\_dir*/releases/DevelopmentStudioUNIX.2003.06.00/docs/index.html

#### **Viewing Documentation from the CD**

To view documents directly from the CD, run the command **rs\_help** from the CD's root directory.

#### **Viewing Documentation from the Installation Area**

To view documents from the installed product area:

- **1** If you have not already done so in the current X window, run **rs\_setup.csh** or **rs\_setup.ksh** (depending on your shell) to set up the supporting Rational Suite for UNIX environment.
- **2** Run the command **rsdsu\_help** in the configured X window.

#### **Point Product Release Notes**

The Release Notes for each point product provide important feature and defect information specific to each product. These release notes are available online:

- *Rational ClearCase LT Release Notes (2003.06.00; UNIX)*
- *Rational ClearQuest Release Notes (2003.06.00; UNIX/Windows)*
- *Rational PureCoverage Release Notes (2003.06.00; HP-UX, Solaris2)*
- *Rational Purify Release Notes (2003.06.00; HP-UX, Solaris2)*
- *Rational Quantify Release Notes (2003.06.00; HP-UX, Solaris2)*
- *Rational RequisitePro Release Notes (2003.06.00; Windows)*
- *Rational Rose Release Notes (2003.06.00; UNIX/Linux)*
- *Rational Rose RealTime Release Notes (2003.06.00; UNIX/Windows)*
- *Rational SoDA for Frame Release Notes (2003.06.00; UNIX)*
- *Rational Testing Products Release Notes (2003.06.00; Windows)*
- *Rational TestManager Release Notes (2003.06.00; Windows)*
- *Rational Unified Process Release Notes (2003.06.00; Windows/UNIX)*

# <span id="page-22-0"></span>**Known Problems**

This section describes defects and limitations in this release of the Suite. Read the point product release notes for information regarding product-specific issues and limitations.

For your convenience, the table below identifies each known problem as an install, licensing, documentation or runtime issue.

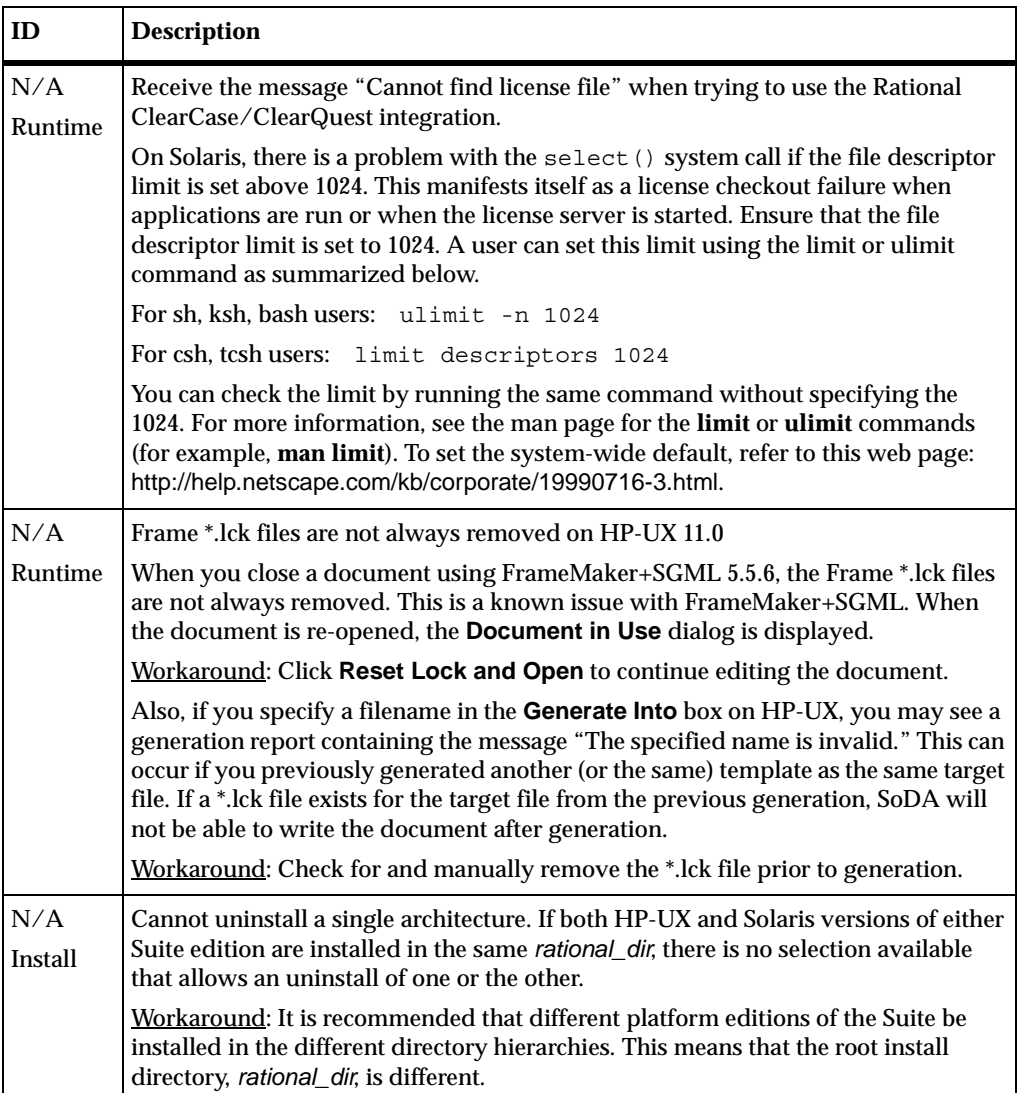

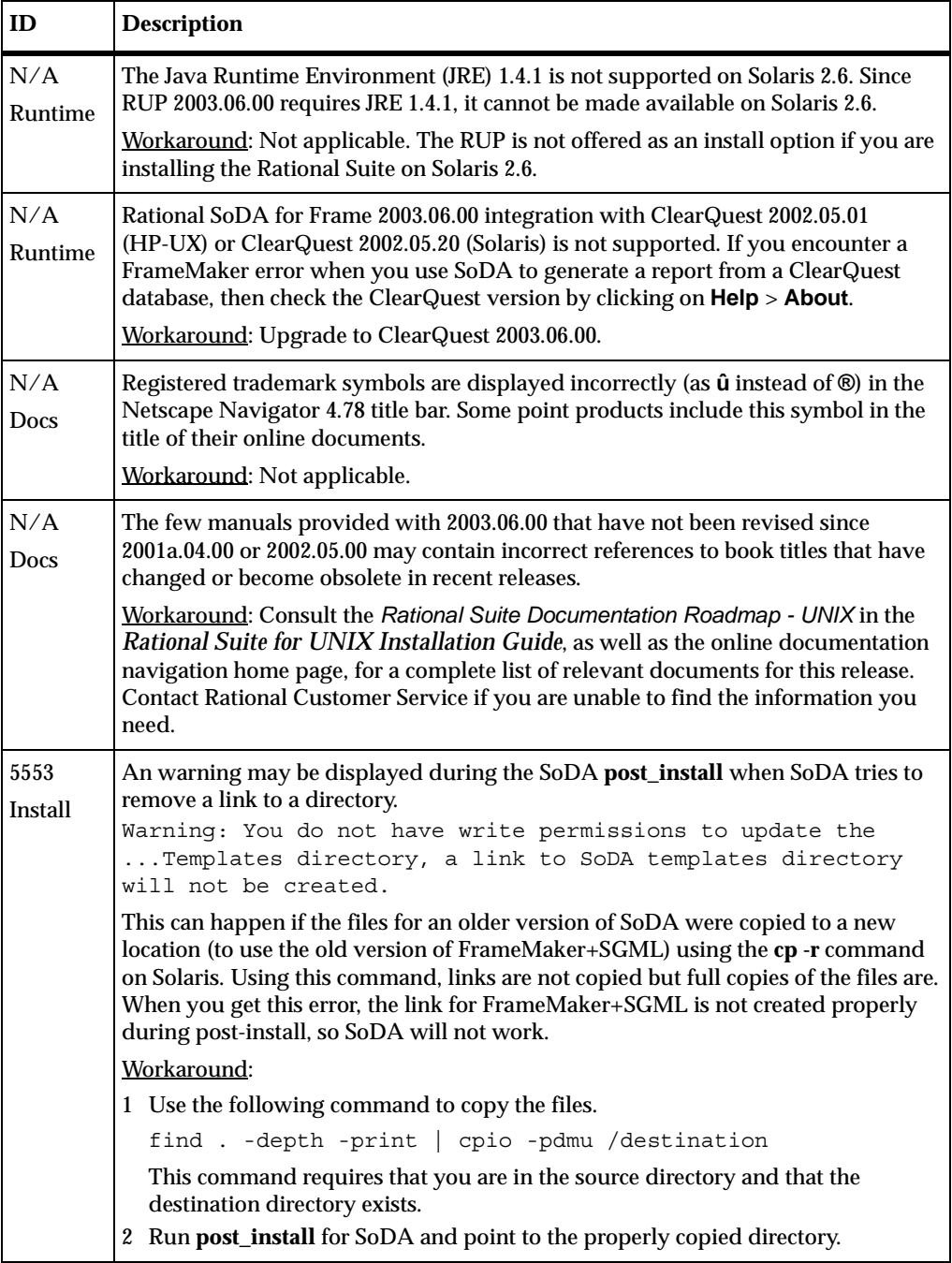

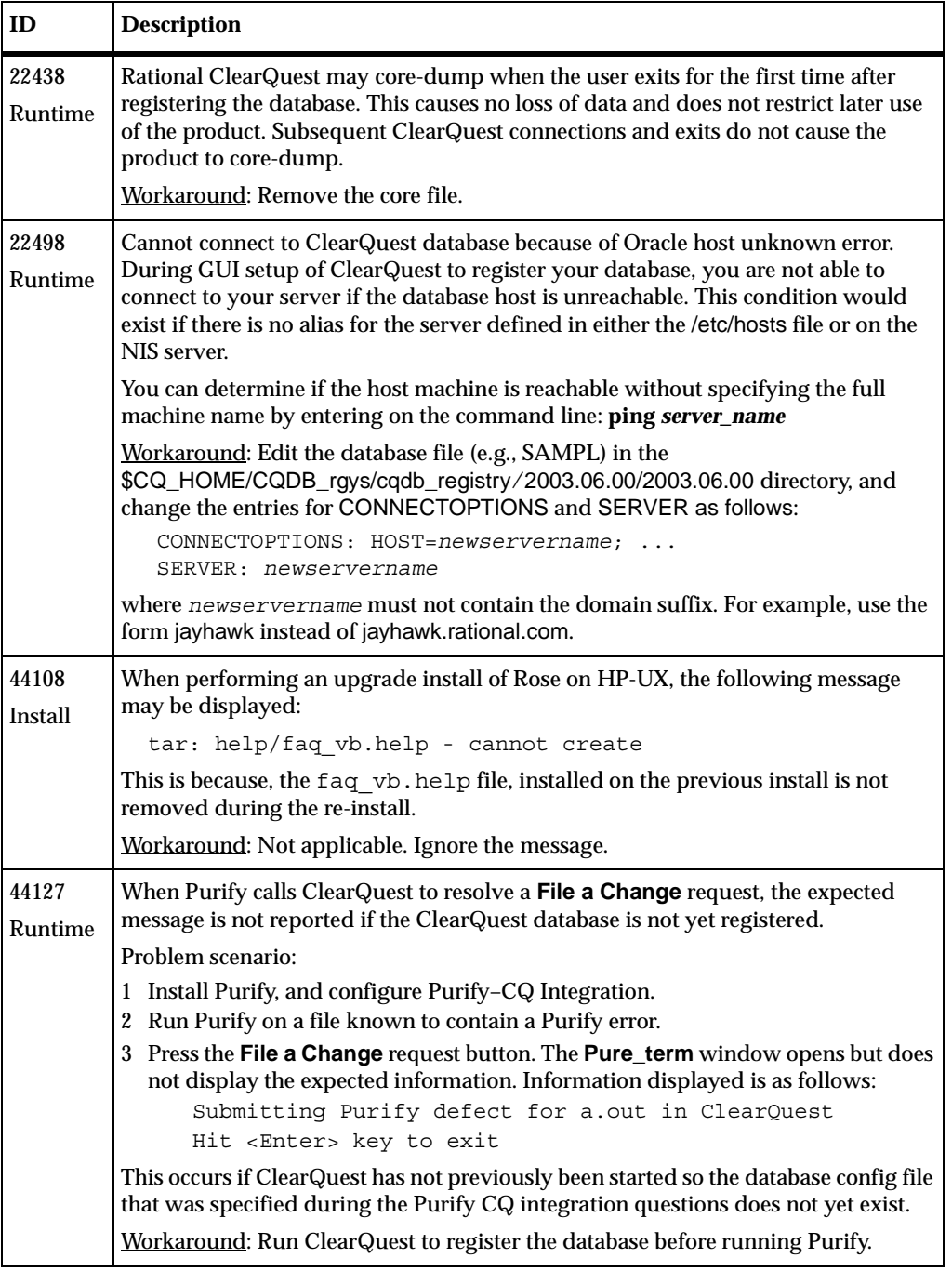

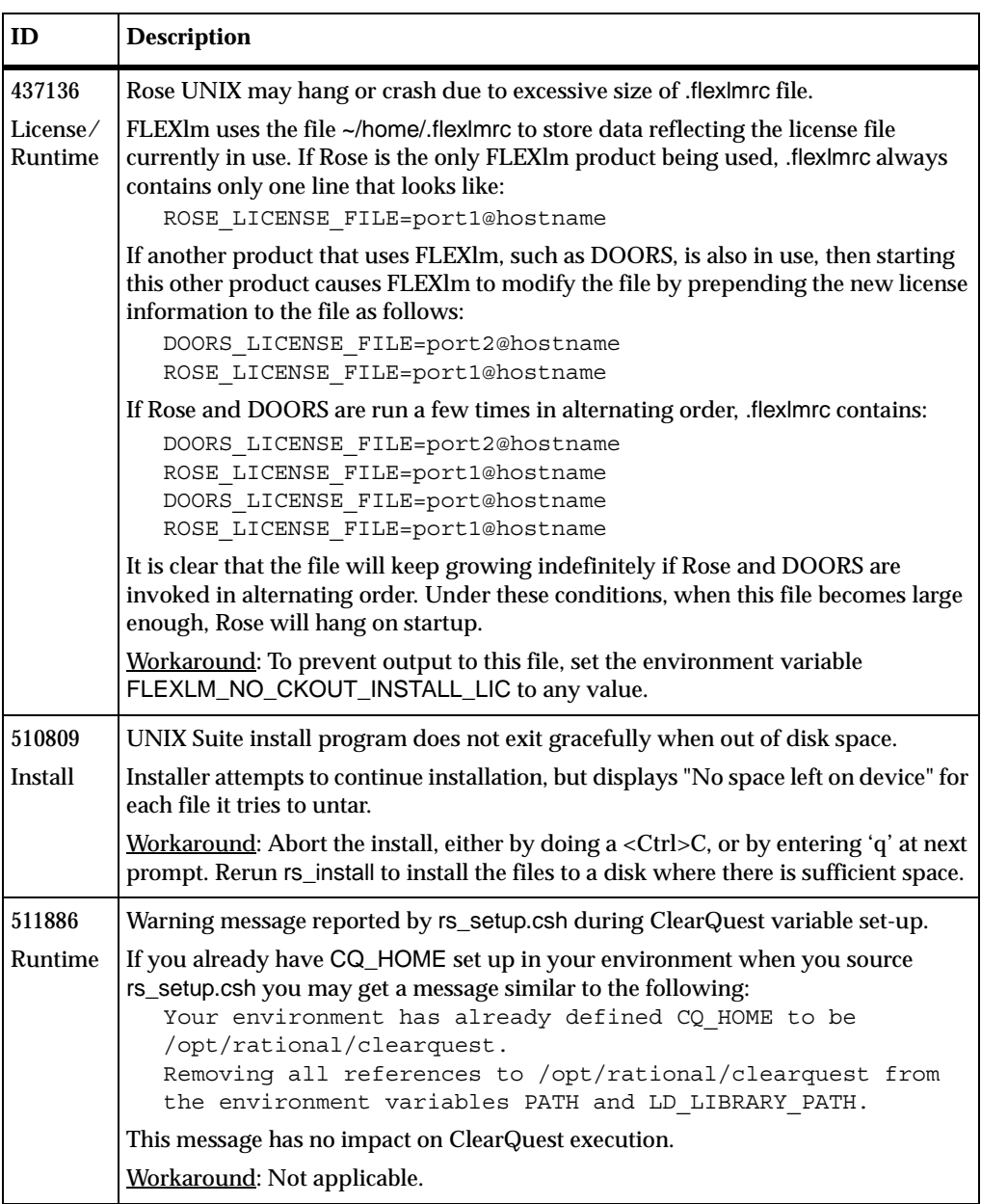

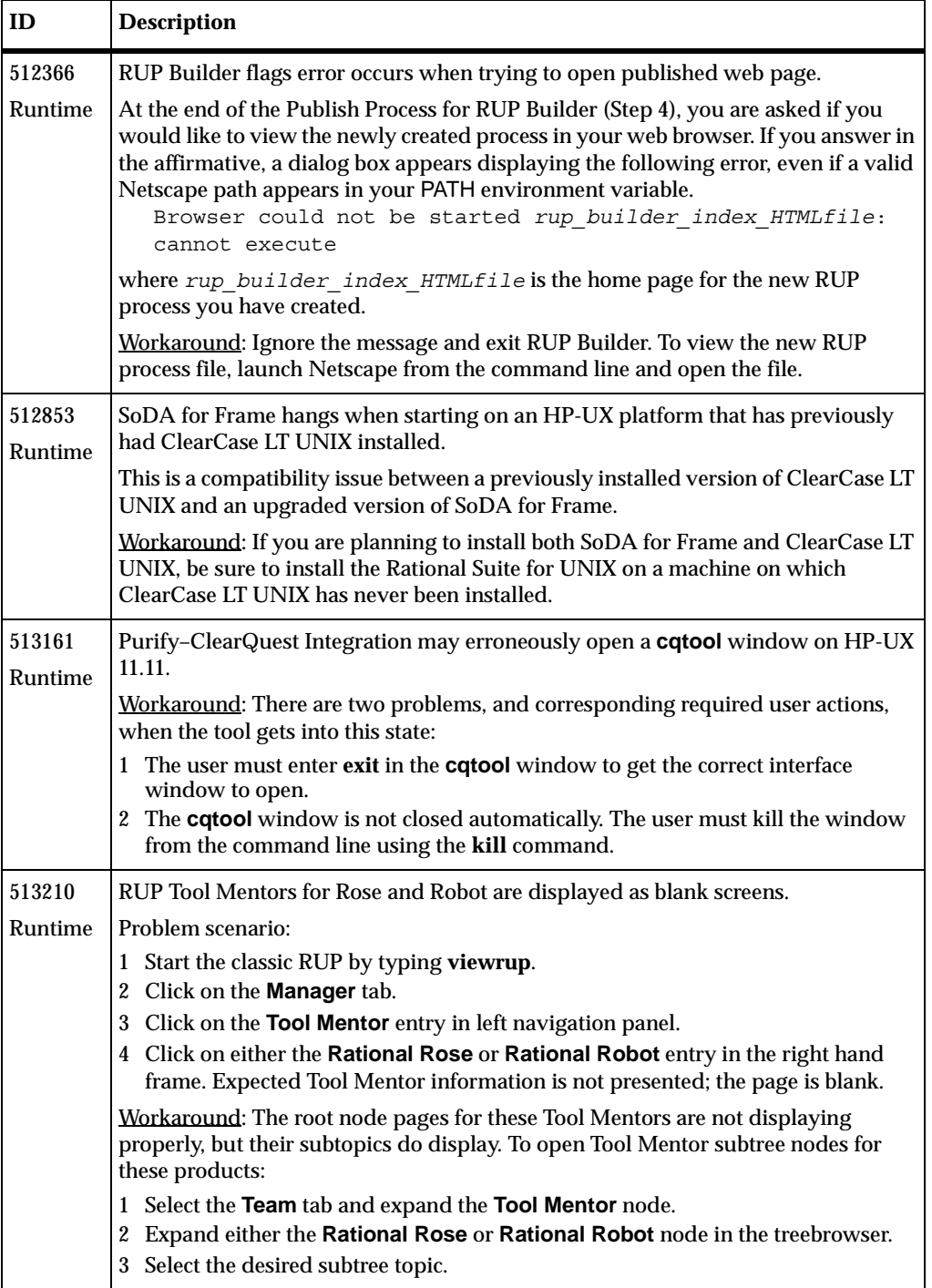

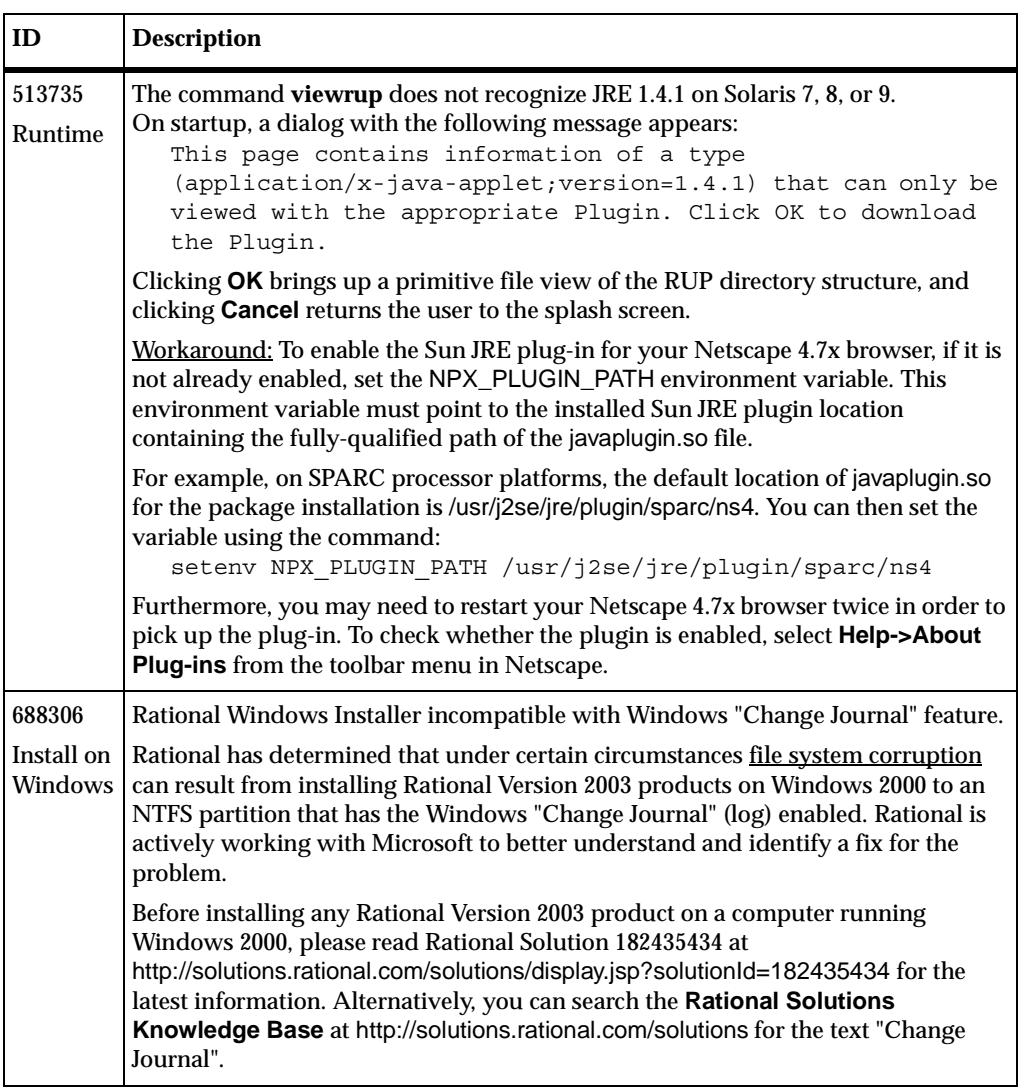

<span id="page-28-0"></span>Customer Service contacts are listed here for Technical Support or Licensing Support on all products in the Rational Suite for UNIX.

To find up-to-the-minute service contact information, or to contact Customer Service via the World Wide Web, visit http://www.rational.com/support/contact/.

#### **Contacting Rational Licensing Support**

If you have questions about acquiring, returning, or using license keys for your Rational Software products, contact Rational Customer Service - Licensing Support for your location.

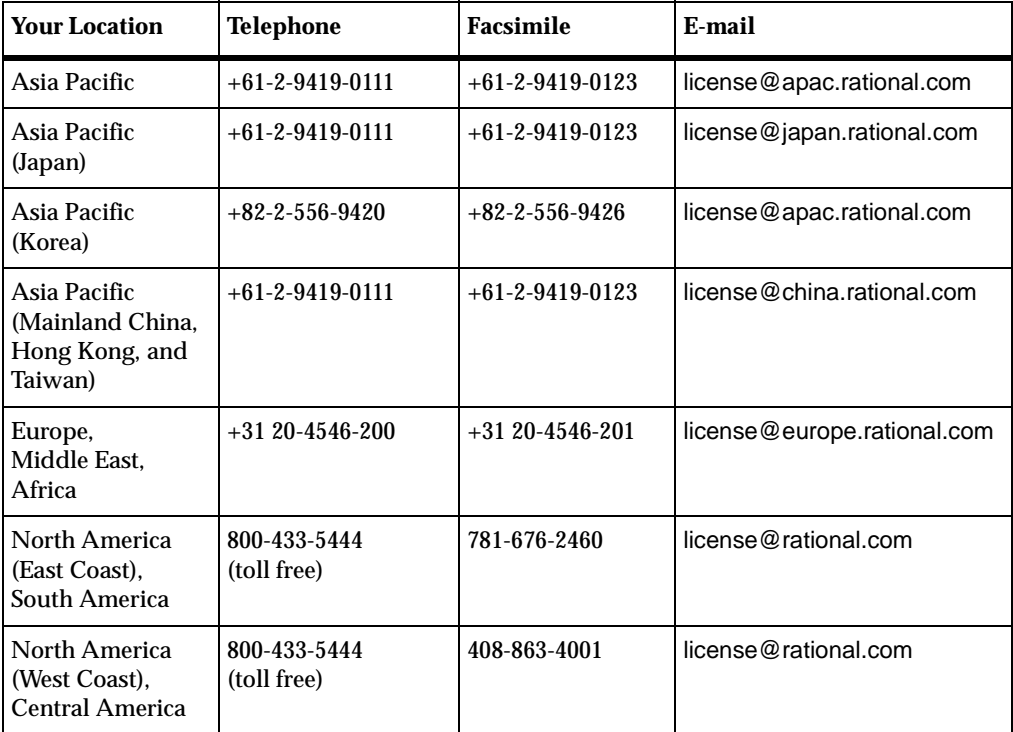

#### <span id="page-29-0"></span>**Contacting Rational Technical Support**

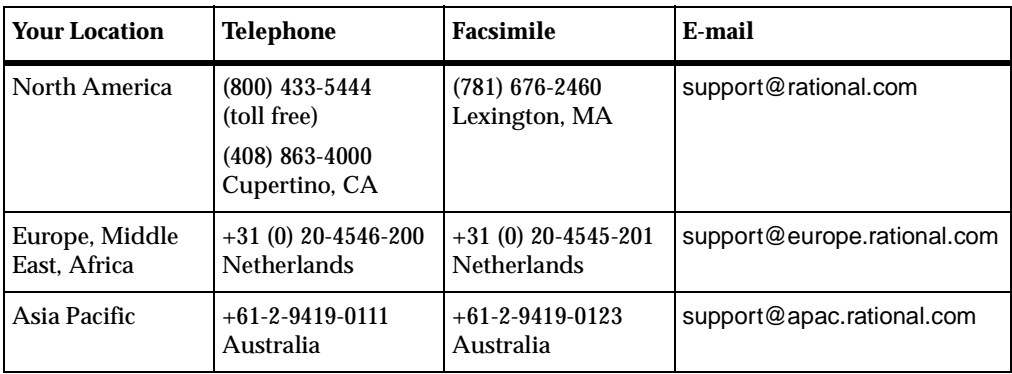

If you have questions about installing, using, or maintaining this product, contact Rational Customer Service - Technical Support for your location.

**Note:** Please be prepared to supply the following information:

- Your name, telephone number, and company name.
- Your operating system and version number.
- Your case ID number (if you are following up on a previously-reported problem).
- Details of how to recreate the problem.

# <span id="page-30-0"></span>**Accessing Additional Support Materials**

You can find additional support materials on the Rational corporate Website and on the Rational Developer Network.

Rational has consolidated member information for customers accessing these Rational Web sites. This allows you to to use a single Member ID (user name and password) for access to both.

#### **Online Support on the World Wide Web**

Online support can be found on the Rational corporate Website at the following location: http://www.rational.com/support/.

This page includes any updates not available at the time of printing of the Rational Suite for UNIX materials.

This website also includes such information as:

- Technical Application Notes (TAN)
- Frequently Asked Questions (FAQ)

#### **Rational Developer Network**

The Rational Developer Network (http://www.rational.net/) extends the reach of the development team with the expertise of an online community, providing useful information as well as an exchange of ideas and best practices. Content on the site is organized into technology and process containers for ease of use. These resources, plus Web-based training help individual team members to expand their professional skills and stay ahead of the technology curve.

Use the site to:

- Learn about new tools and methodologies
- Increase your proficiency on existing solutions
- Find tips on handling changes in project definition or technology.